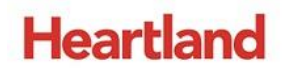

pcAmerica

*One Blue Hill Plaza, 16th Floor, PO Box 1546 Pearl River, NY 10965 1-800-PC-AMERICA, 1-800-722-6374 (Voice) 845-920-0800 (Fax) 845-920-0880*

## **ASCII Transfer using Microsoft Excel**

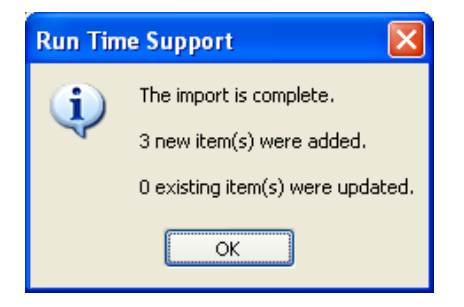

You can use ASCII Transfer to quickly fill departments with items without having to use Inventory Maintenance.

**Before using this guide to perform an ASCII import, make a backup of your database. The only way to reverse the changes made by an ASCII import is to restore a Backup of the Database that was created before the import!**

To learn how to make a backup of your database use this [Guide](https://c528a1c3-a-82a64781-s-sites.googlegroups.com/a/pcamerica.com/support/file-lockers/pdf-locker/Backup_Database_CRE_RPE_to_CD_USB.pdf?attachauth=ANoY7cpRo-LgolkH-90hAdk9LXnbpYLTZhkabIG_d8jLWbaPtC09i13L4znol3BkC8_DK1rVoyN-g-fE-hITAwgs9tBP8EiD2hLNcuLSuUMdN6YwY6cbmYEHewoUCjh7D7QXm5YUQe3KF66YtCfIDsxoV9ofNGZtOJ14negNIvDJsq3-TPWveLHXt2hVH0ur7wmKLTADpKtDhK0piVSN2uFYWqcx1gigO3GRByv0iuGzM4SNNxWTmfiqdMYrIbaotV4-hZim3Rud4Jz0tZMXyEHg-gaiFeAsXw%3D%3D&attredirects=0)

## **Making file extensions modifiable**

Before doing anything else, file extensions have to be modifiable.

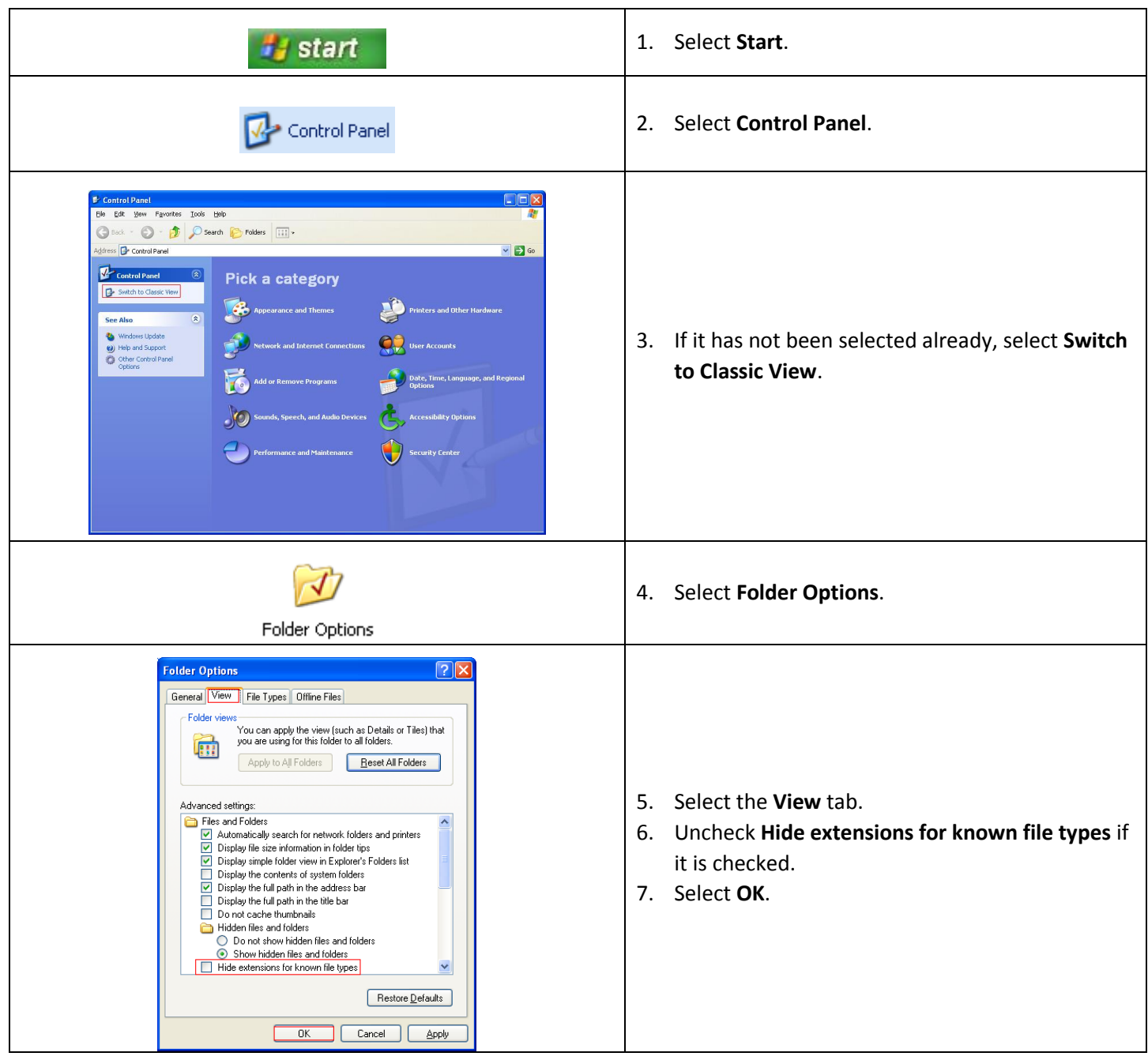

Before opening CRE/RPE, a comma-delimited text file needs to be created. This file can be created using Microsoft Excel.

## **Creating a comma-delimited text file using Microsoft Excel**

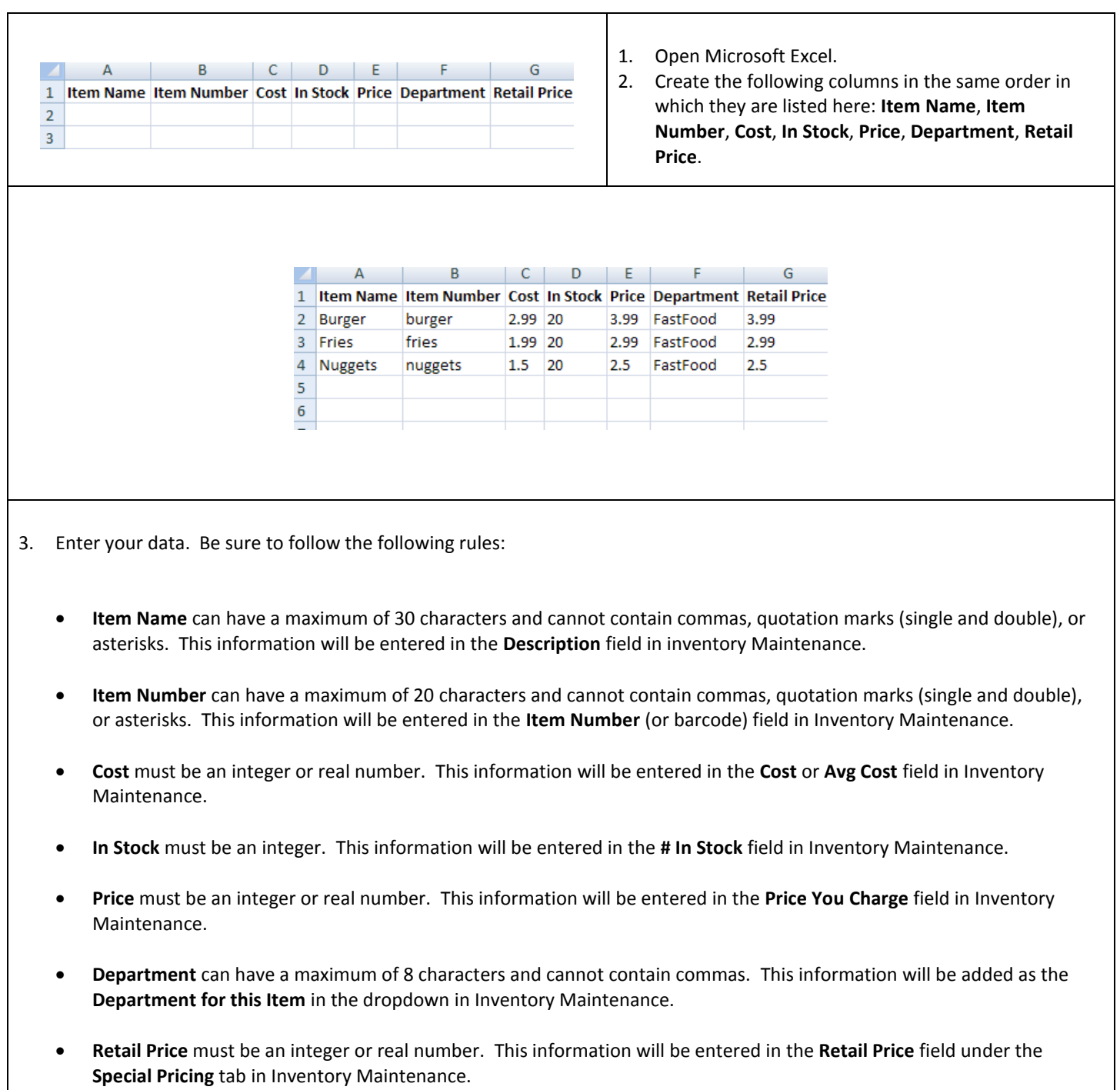

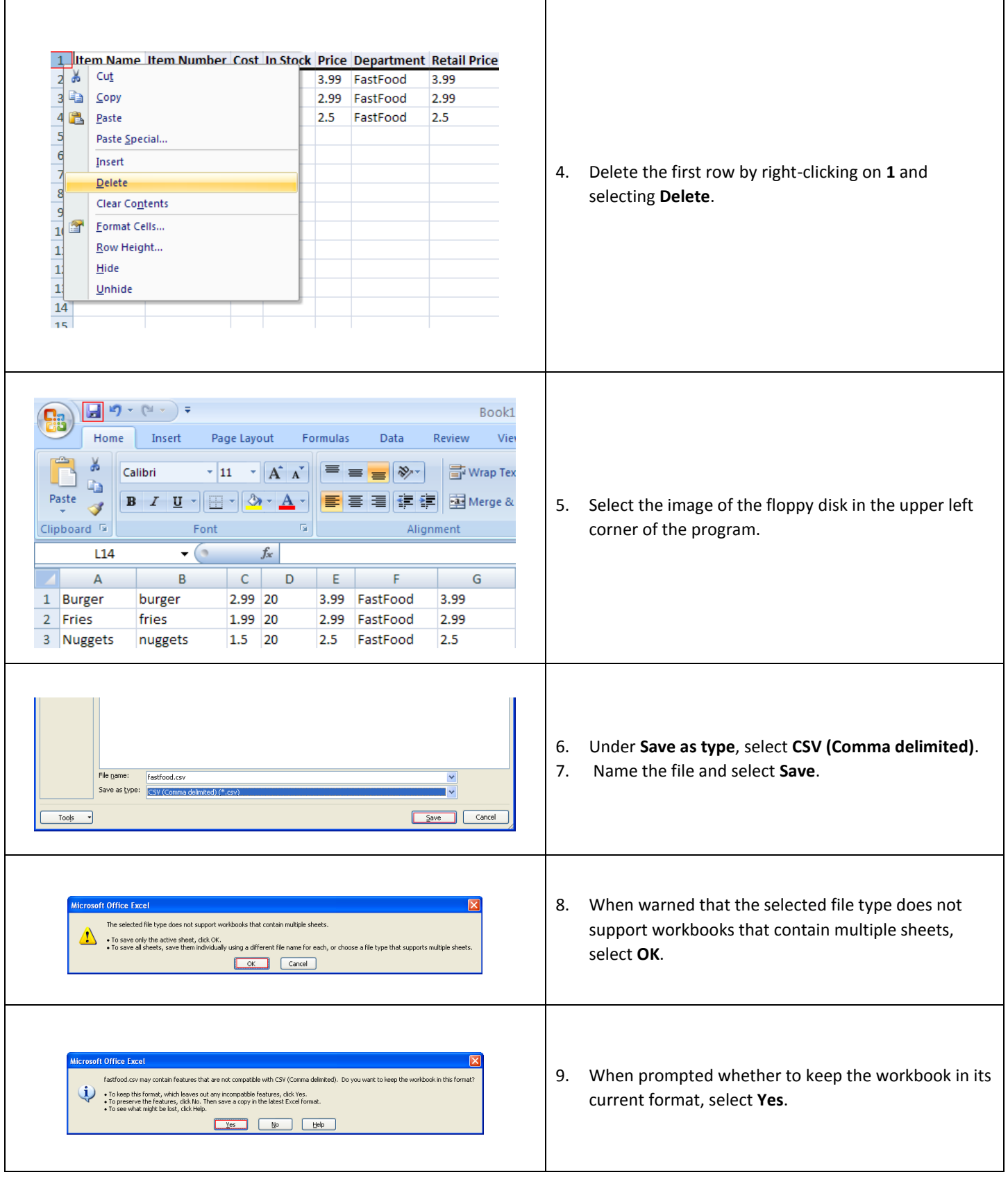

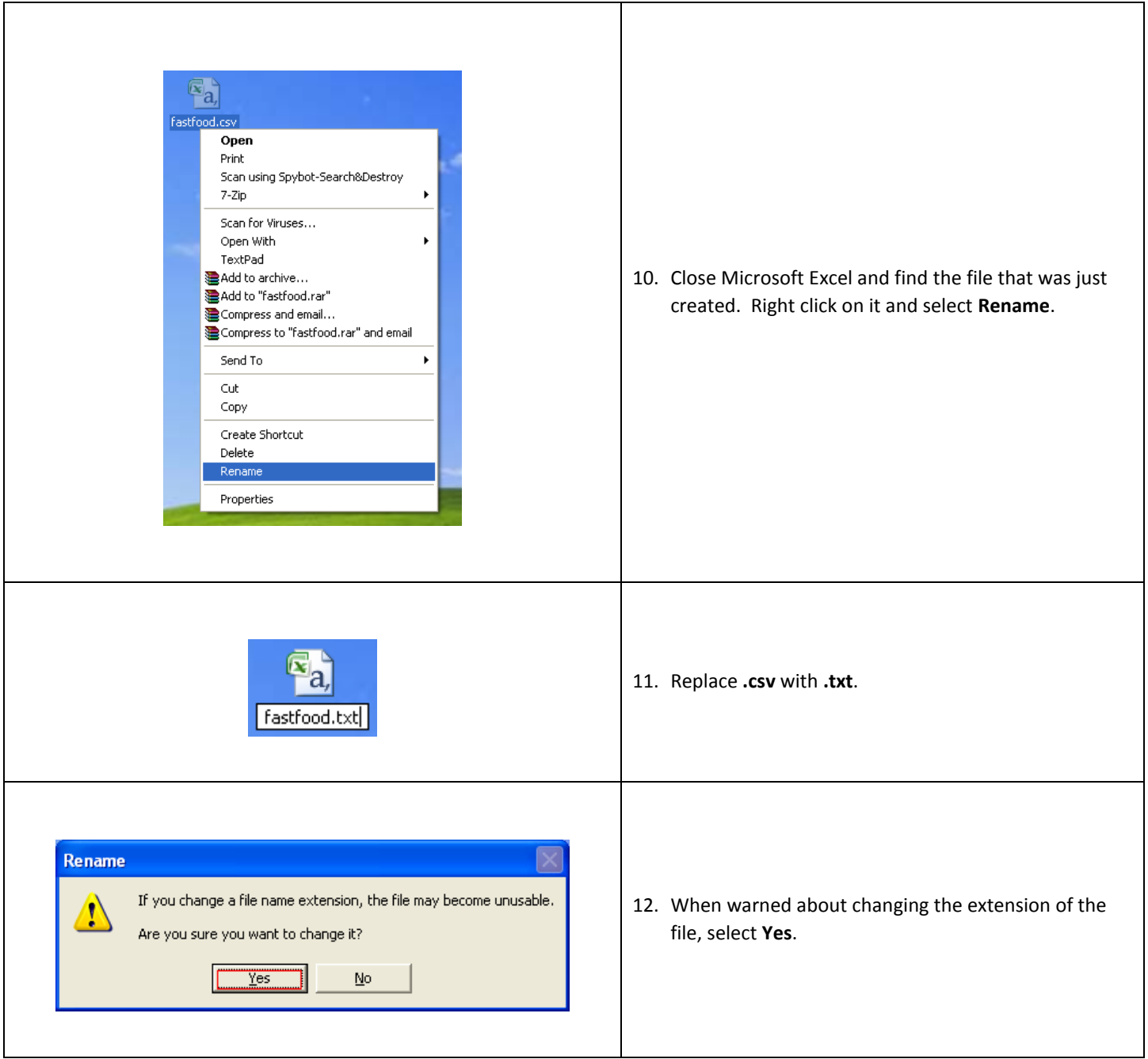

## **Importing inventory using a comma-delimited text file**

To import inventory using a comma-delimited text file, open CRE/RPE, select **Manager**, provide the requested credentials and then follow these steps.

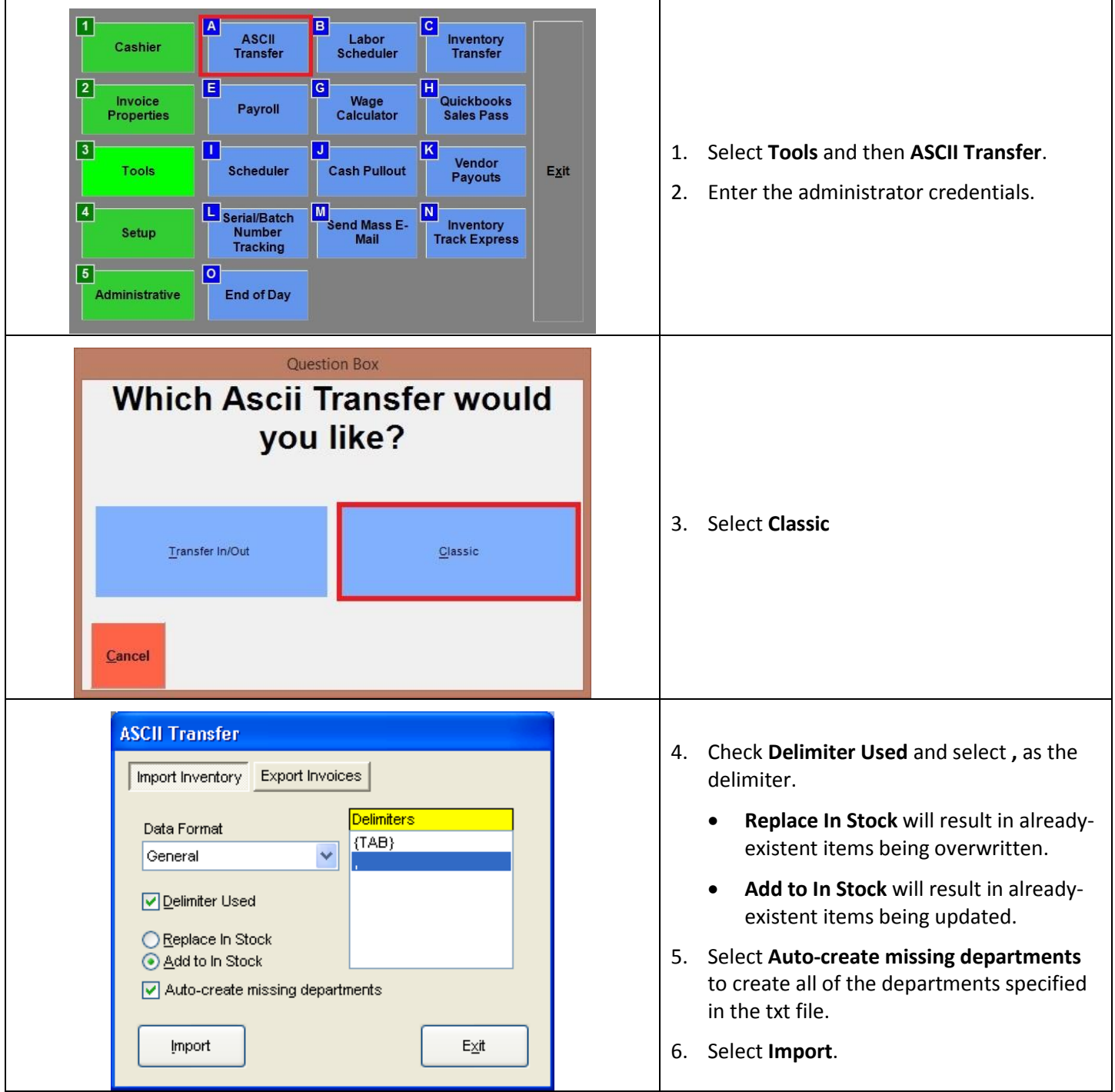

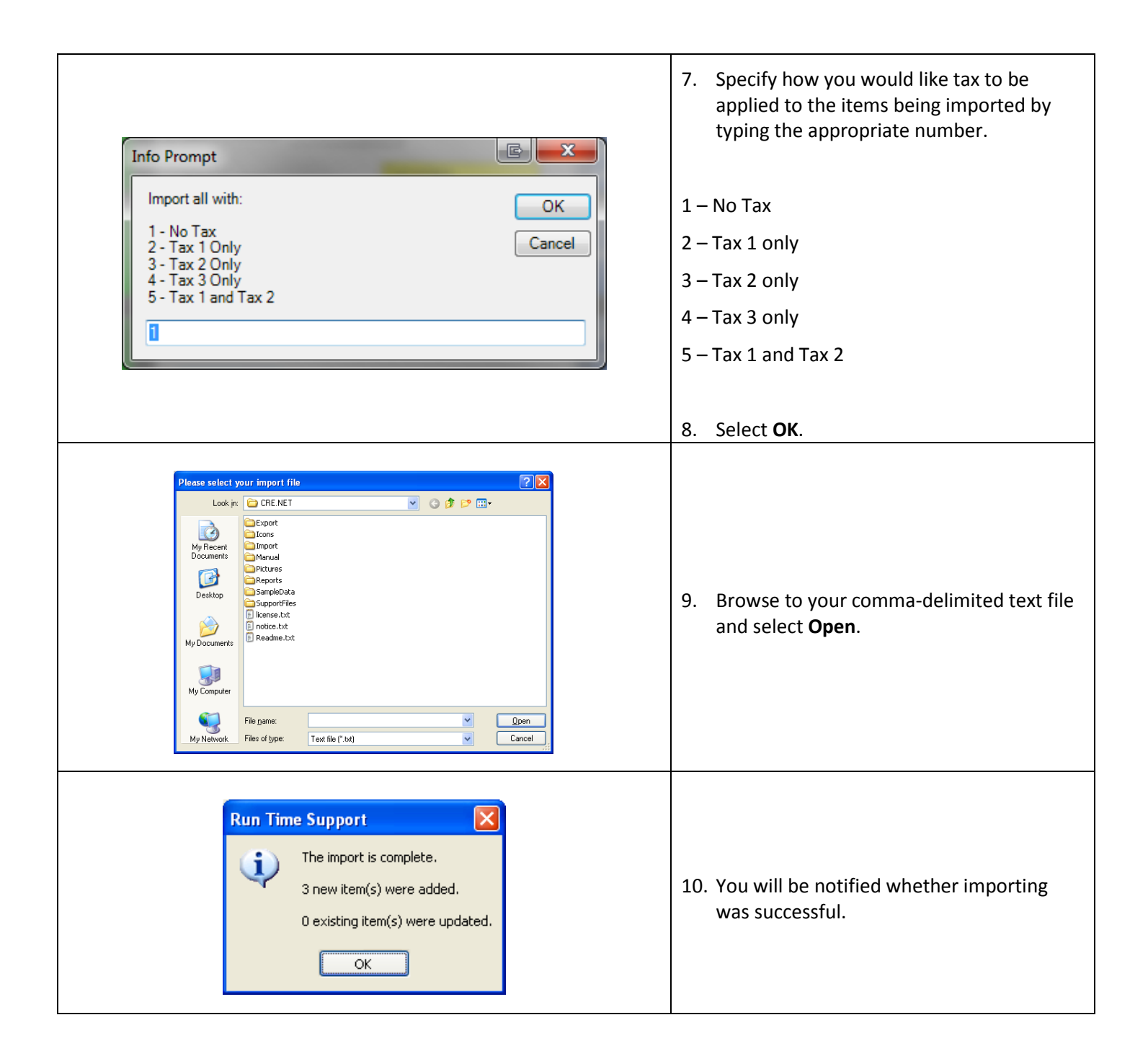

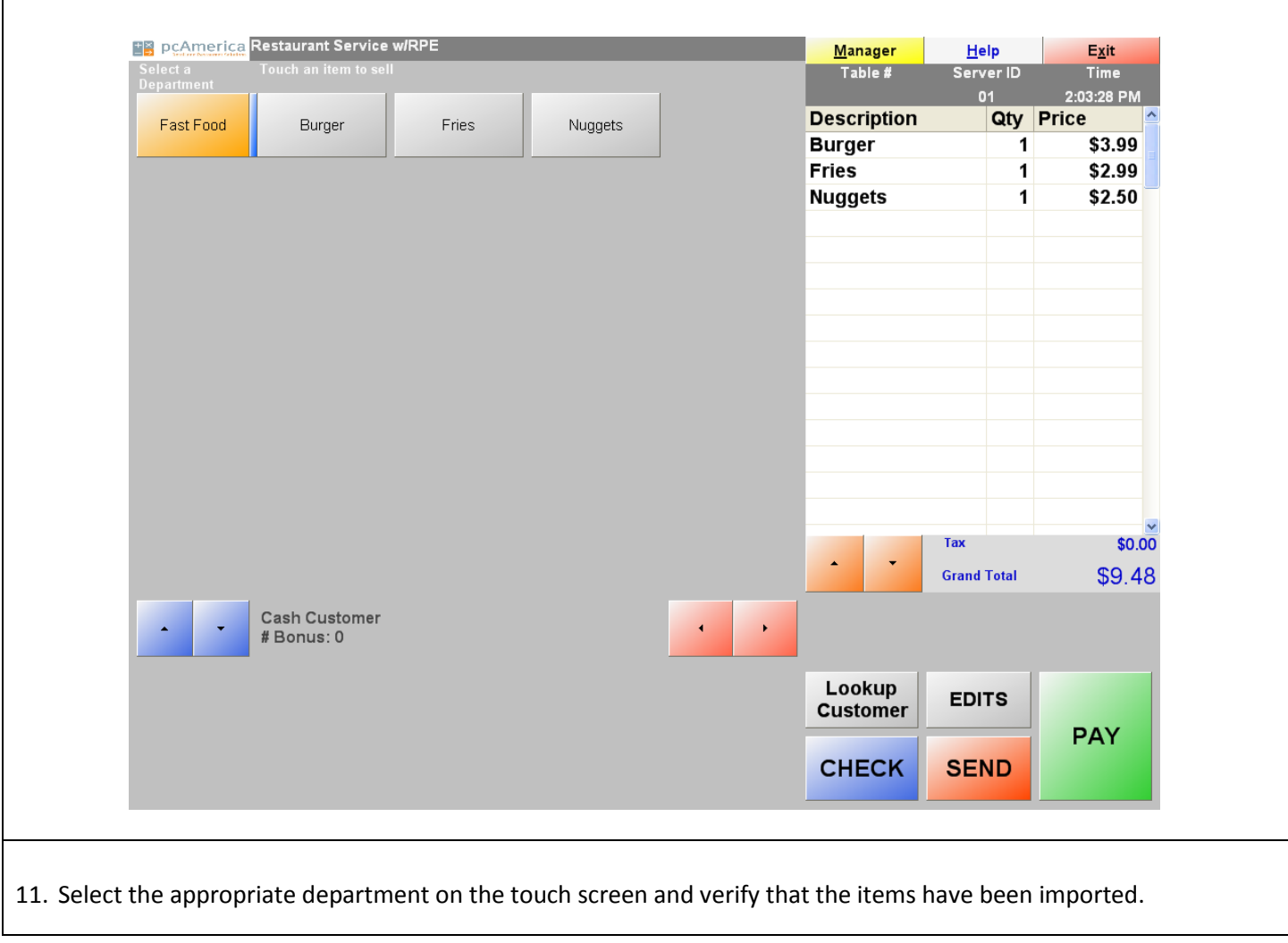